# How to Use Yellowdig for Discussions

#### Eric Fredericksen, EdD

Associate Vice President for Online Learning Professor in Educational Leadership

#### Lisa Brown, EdD

Assistant Director
University IT & URMC Institute for Innovative Education

# Learning Objectives Participants will be able to...

- Describe Yellowdig
- Explain Yellowdig Posts
- Explain features of Yellowdig
- Adjust personal account settings
- Setup Yellowdig for their course
- Explain Instructor features and reports

#### WHAT IS YELLOWDIG?

# Yellowdig

- Facebook-like
- Gamified through points-based interactions
- Badges and Reactions
- Topics and Tags
- Grade passback to Blackboard

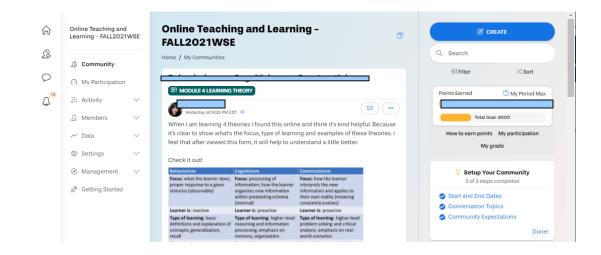

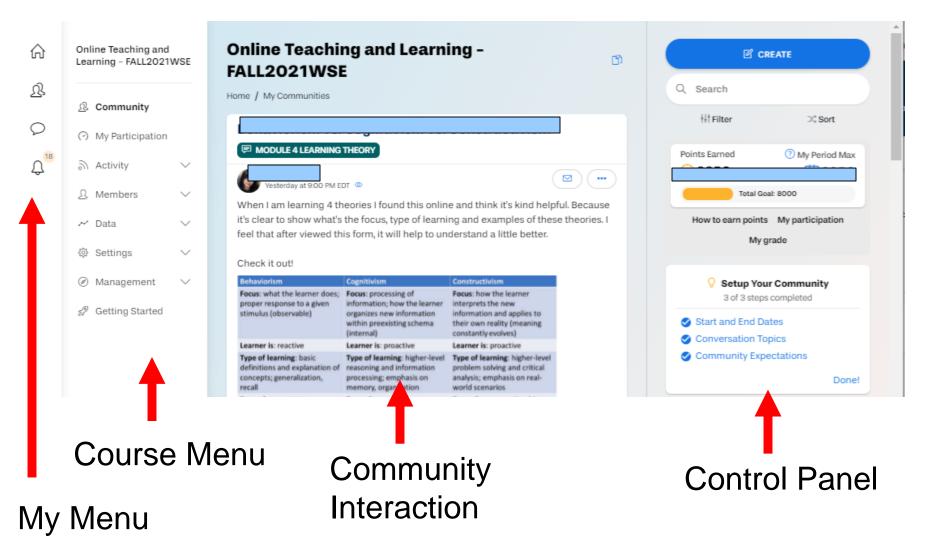

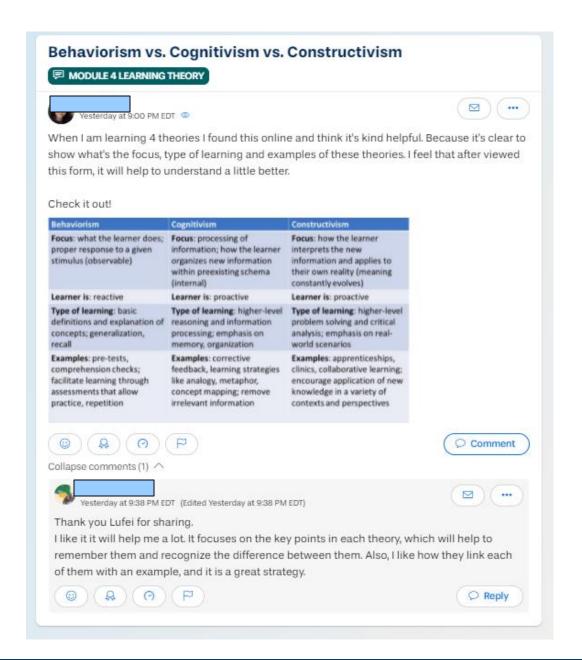

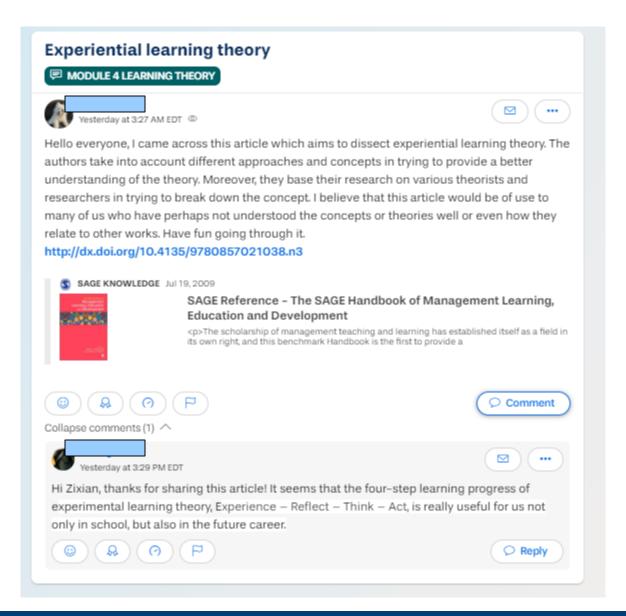

#### YELLOWDIG POST TYPES

#### Create a Post

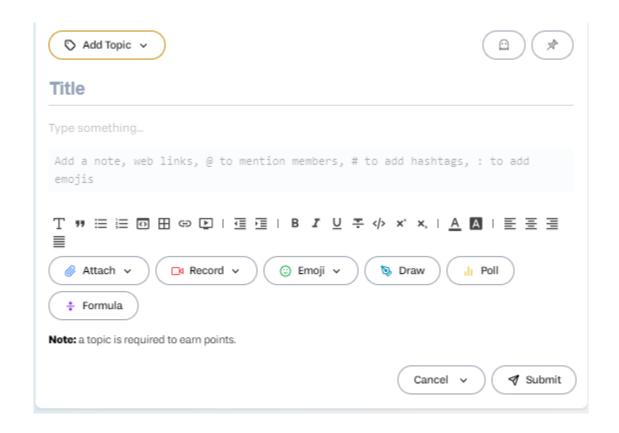

#### Formatting Text

This is my test. It can be many colors

#### It can be large

We can add links

We can have bold, italic, or underline

We can highlight

We can make a list

- item 1
- item 2

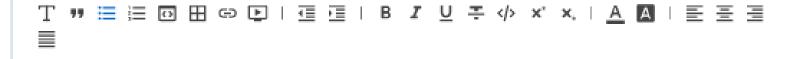

# Post Type - Poll

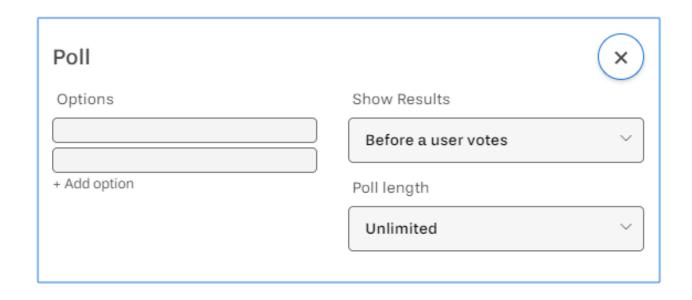

# Post Type - Poll

| □ POLL                                  |               |
|-----------------------------------------|---------------|
| Melisa Brown OWNER Today at 8:37 PM EDT |               |
| Milky Way                               |               |
| Snickers                                |               |
| M&Ms                                    |               |
| O votes cast                            |               |
|                                         | Read © Commen |

# Post Type – Attach File

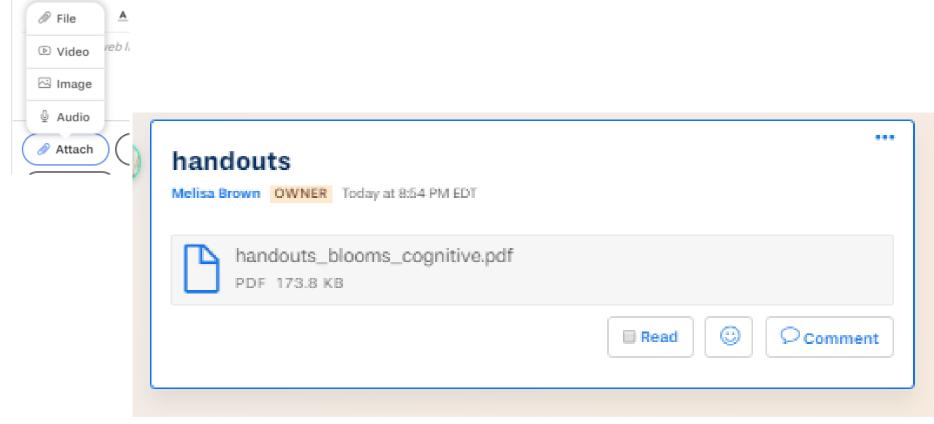

100Mb file size limit

#### Post Type – Attach Video

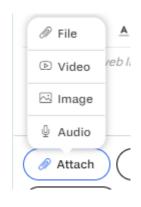

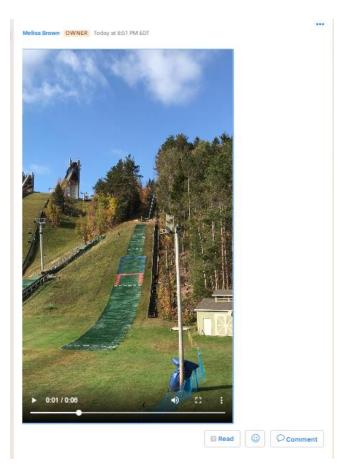

100Mb file size limit

# Post Type – Attach Image

recommend

summarize

assess

choose

defend

grade

predict

rank

estimate

find errors

measure

convince

compile

develop

integrate

organize

prepare

produce

rewrite

Synthesis

role-play

rearrange

modify

construct

generalize

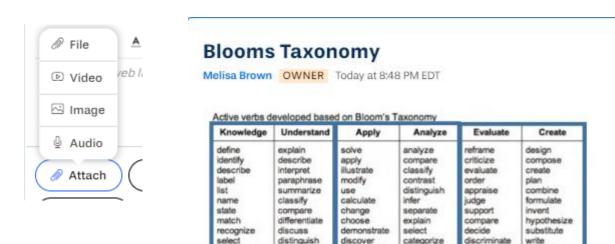

extend

predict

associate

demonstrate

contrast

convert

estimate

express

Identify

indicate

Infer

relate

Knowledge

experiment

relate

show

sketch

complete

construct

dramatize

Manipulate

interpret

Prepare

produce

Paint:

connect

divide

order

point out

prioritize

subdivide

advertise

appraise

Application

Break down

survey

differentiate

discriminate

100Mb file size limit

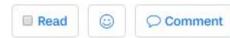

examine

memorize

reproduce

tabulate

discover

duplicate

enumerate

locate

quote

recall

copy

## Post Type - Draw

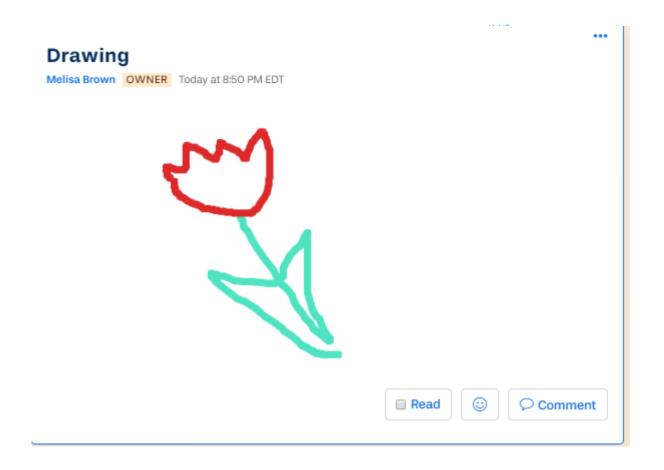

## Post Type – Record

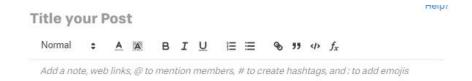

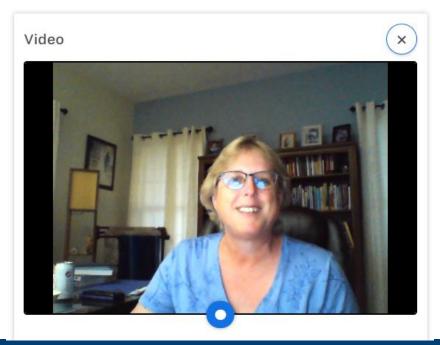

#### Post Type – Math formula

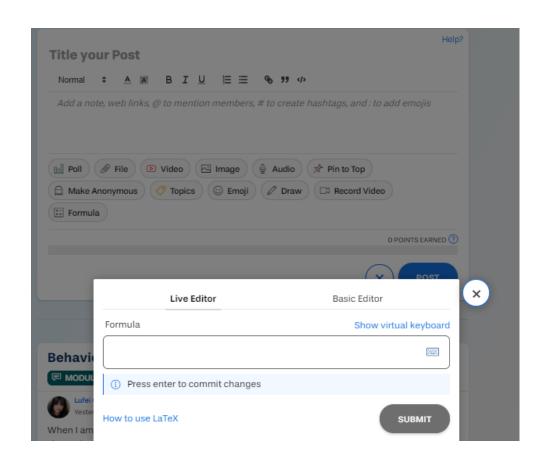

# Post Type - Emoji

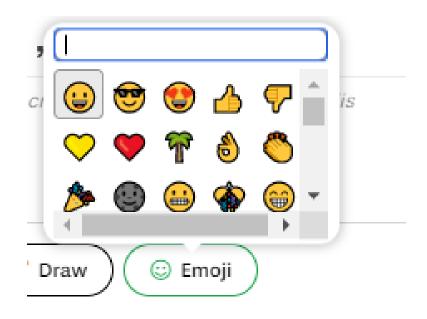

#### Add a Mention

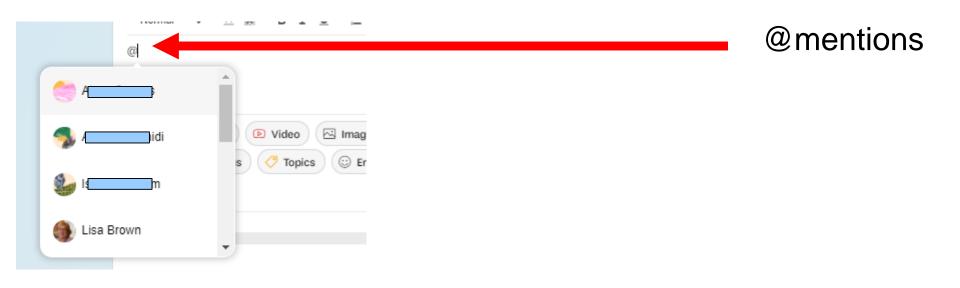

#### YELLOWDIG FEATURES

## My Participation

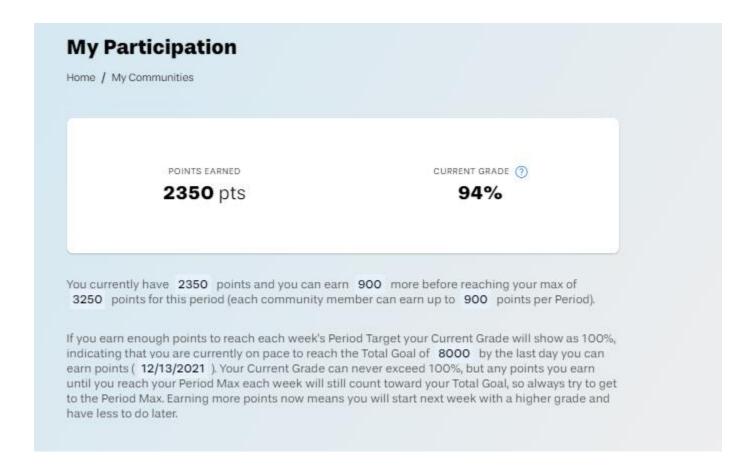

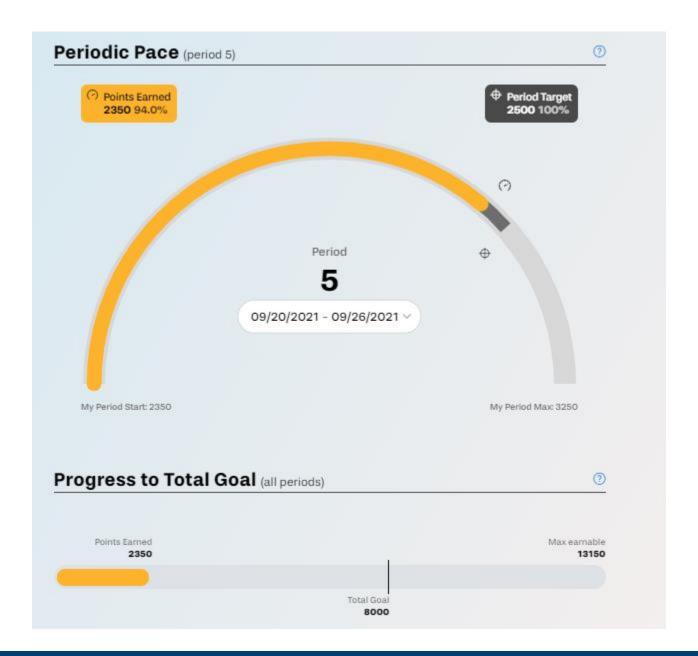

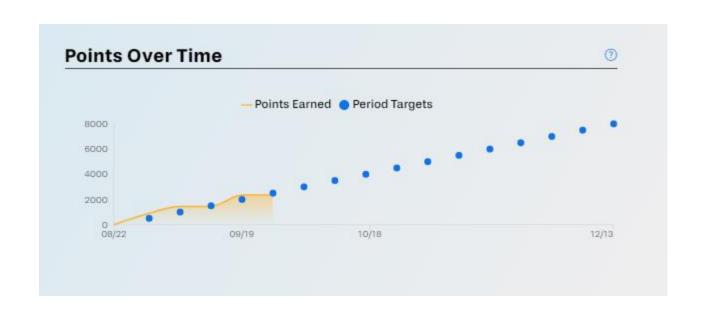

#### Activity Feed

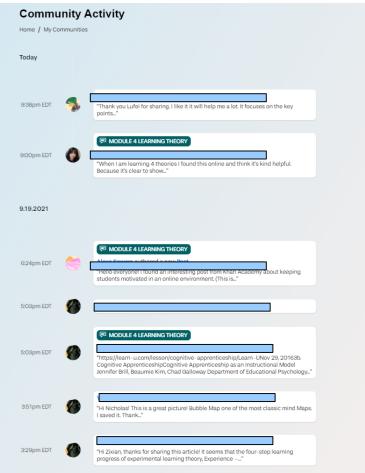

What has happened in this board recently?

#### Find Posts

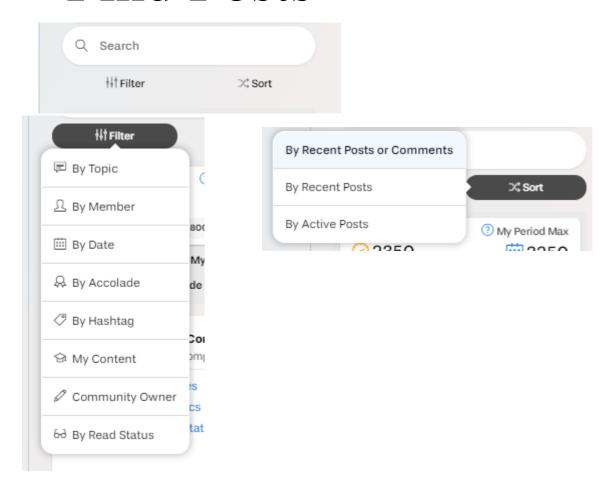

#### MY YELLOWDIG ACCOUNT

## My Menu

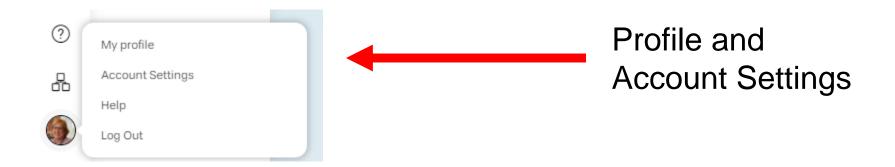

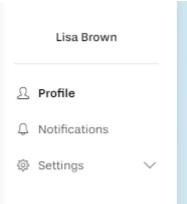

# My Profile

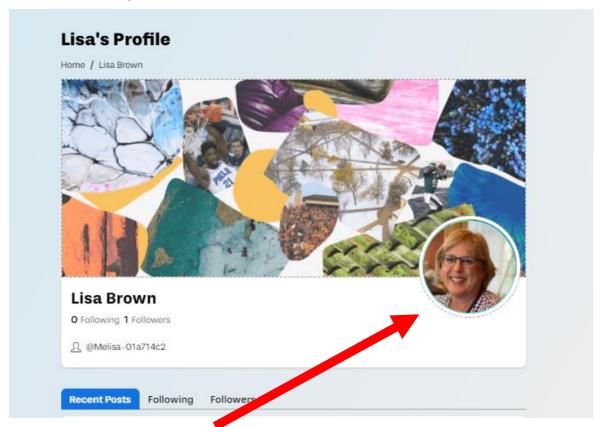

Profile picture

#### **Notifications**

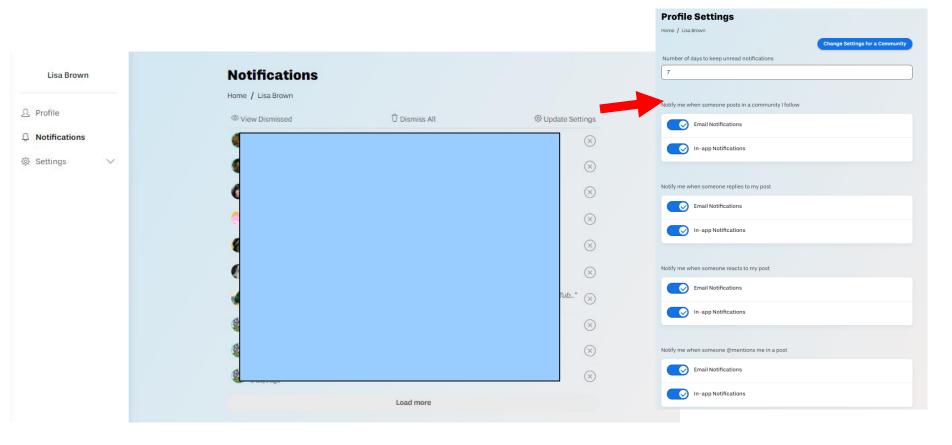

Types of Notifications

#### SETTING UP YELLOWDIG

## Turn on Yellowdig Engage

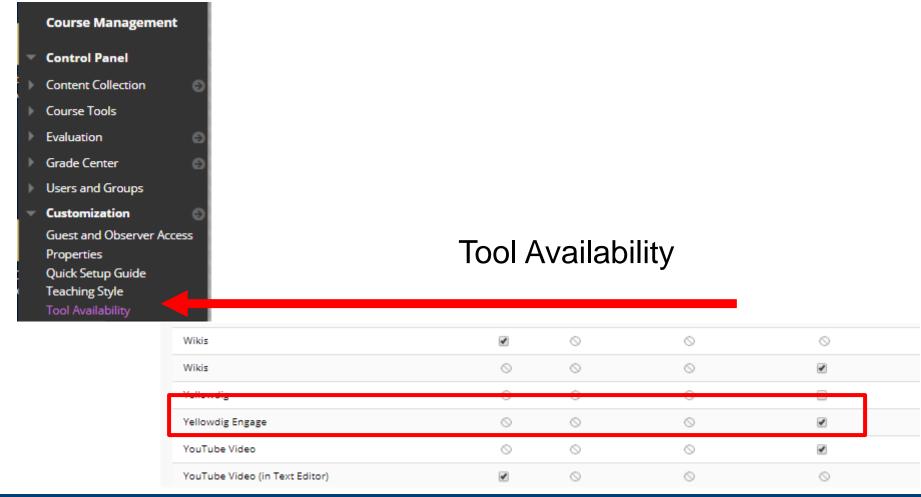

#### Choose Tool

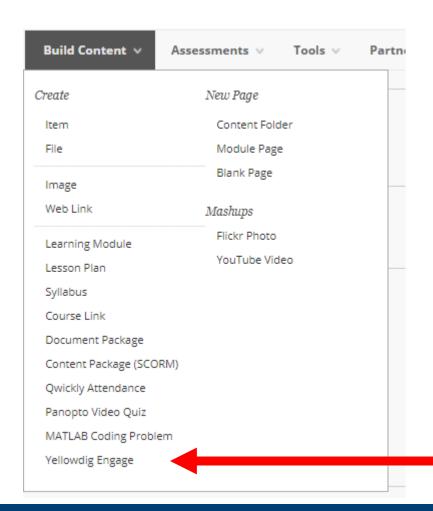

# Tool Settings in Blackboard

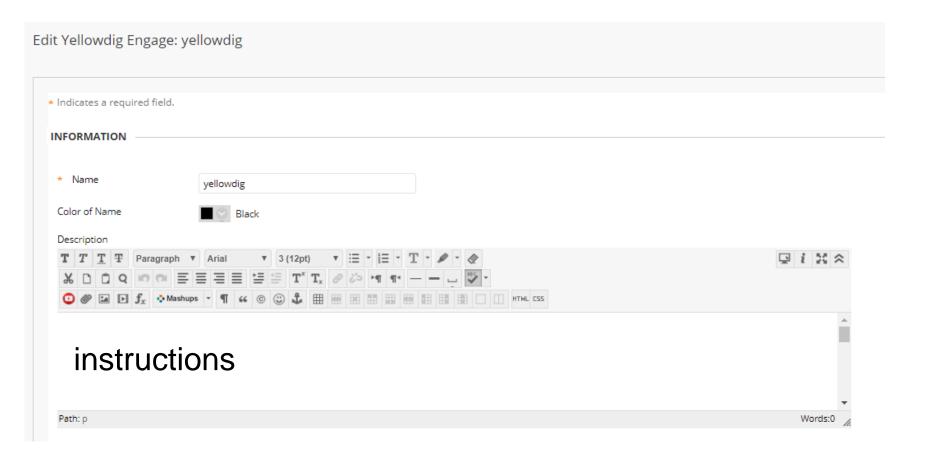

#### Grade Passback?

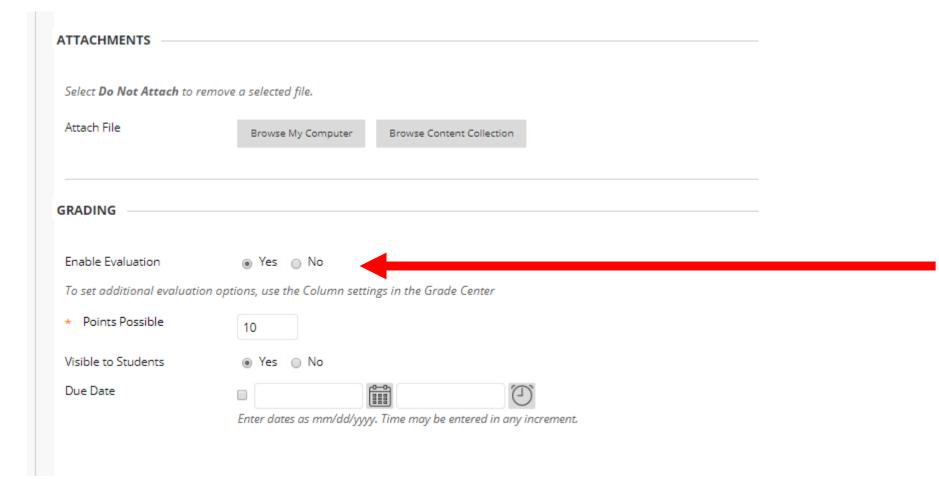

# Availability

| Permit Users to View this<br>Content | ● Yes ○ No                                                       |     |
|--------------------------------------|------------------------------------------------------------------|-----|
| Track Number of Views                | ○ Yes   No                                                       |     |
| Select Date and Time<br>Restrictions | ☐ Display After                                                  |     |
|                                      | Enter dates as mm/dd/yyyy. Time may be entered in any increment. |     |
|                                      | ☐ Display Until                                                  | (1) |
|                                      | Enter dates as mm/dd/yyyy. Time may be entered in any increment  |     |

### Click to Initialize

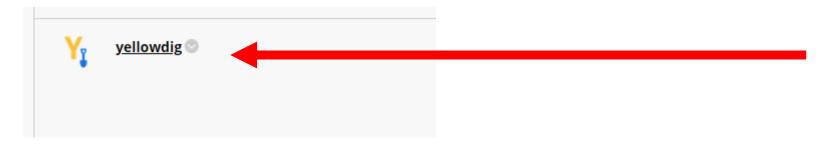

Launches Yellowdig and creates your Board.

### **NOTICE**

Only place ONE original Yellowdig tool link in your Blackboard course.

Make additional links using Web Link and copy the original link into these.

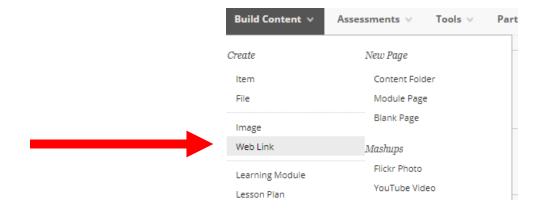

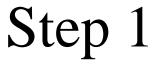

Community Organization \*

Select an organization

Community Tit

Copy Course

Community Pe.

Community Organization

University of Rochester

Filled in from Bb

Copy Settings from another Yellowdig community

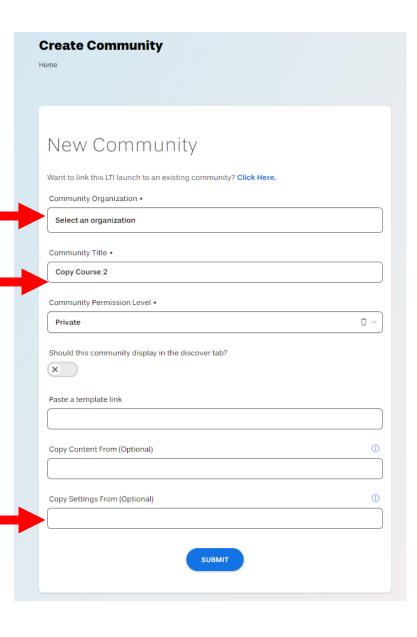

### Next steps

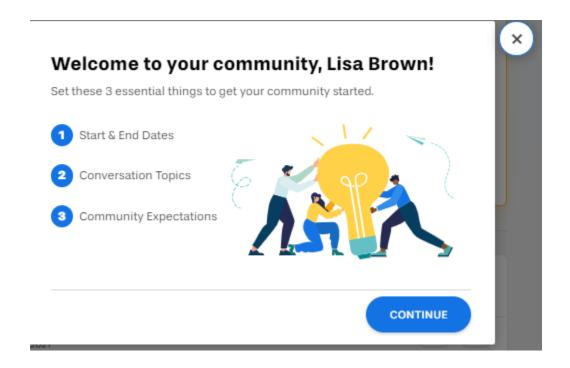

### Start/End Dates

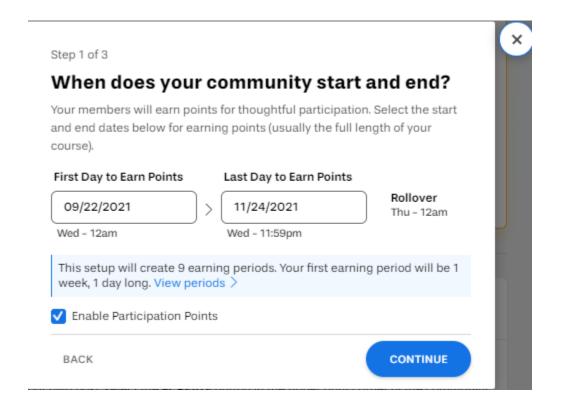

### **Topics**

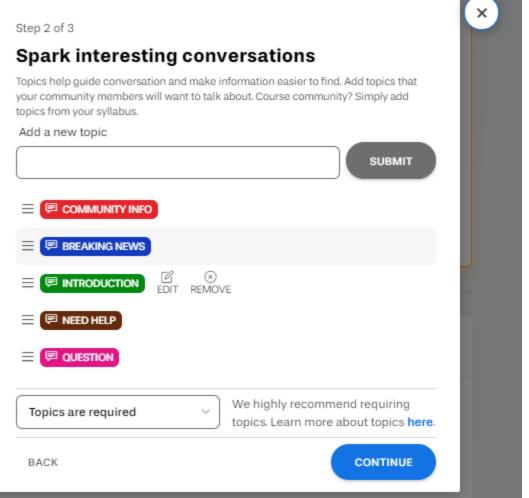

Step 3 of 3

#### Kickstart your community

Watch 3 short videos to get a crash course on community best practices.

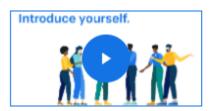

Introduce yourself (30 sec)

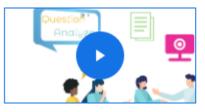

Model conversations you'd like to see (1 min)

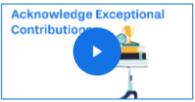

Acknowledge exceptional contributions (1 min)

Here is a link to our free Instructor Certification Course (~1hr).

Taking it is well worth the time and your students will thank you for it!

BACK

DONE

### **Initial Posts**

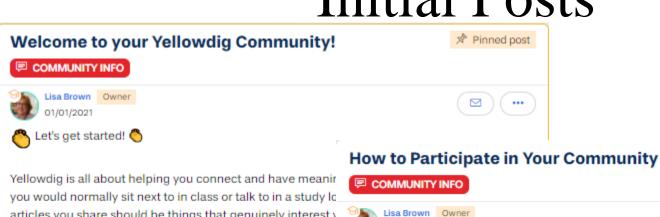

articles you share should be things that genuinely interest y interesting to your peers as well. Most importantly, read a lo a good conversation without listening to and responding to your community to create and you're in control of how well

In Yellowdig you get points for how much you engage and it system allows you to earn points for posting or commenting reactions, and accolades from other neonle reading your n

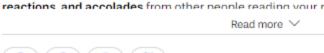

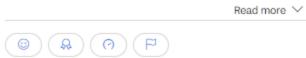

01/01/2021 To create your own post, select the +CREATE button in the upper right corner of the community. From there, you can add a title, your thoughts or other content into the field below that, and

attach things with the buttons in the post editor. When you're ready to submit your post, select the POST button.

To comment on someone else's post, select the Comment button in the lower right corner of a post. Creating a comment works just like a post. To submit your comment, select the POST COMMENT button.

If points are on in your Community, as you type a post or comment in Yellowdig a yellow bar at the bottom will move to the right indicating your progress toward the word count minimum. When the bar turns green, you've reached your word minimum.

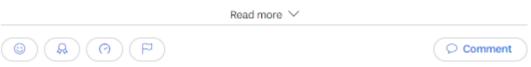

This community's points are enabled but have not been configured yet. Please <u>finish your</u> <u>setup</u>

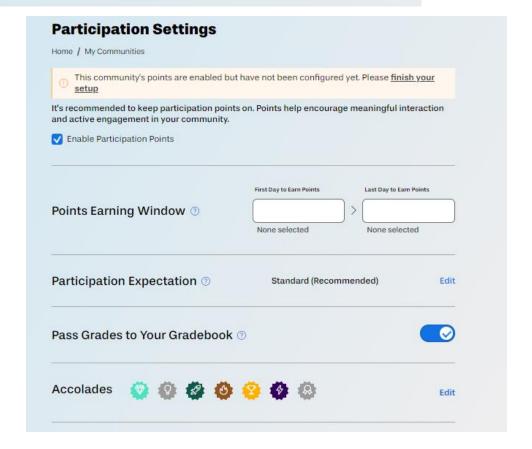

#### **Community Participation Expectation**

Choose from a set of 3 proven participation settings (based on positive outcomes from thousands of communities in Yellowdig) or select "Custom Settings" for an advanced setup.

Standard (Recommended)

| Our pick for most communities. If yo<br>which level to go with, choose this r<br>setting. |            |
|-------------------------------------------------------------------------------------------|------------|
| Points Target & Buffer                                                                    |            |
| Points target per period                                                                  | 1000       |
| Periodic buffer (time flexibility)                                                        | 350 ( 35%) |
| Total points target                                                                       | 9000       |
| Earning Rules                                                                             |            |
| Points per post                                                                           | 280        |
| Points per comment                                                                        | 210        |
| Points per comment received                                                               | 70         |
| Points per reaction received                                                              | 55         |
| Word Requirement                                                                          |            |
| Comment word minimum                                                                      | 20         |
| Post word minimum                                                                         | 40         |

Casual

Lower the participation expectation. Less posting and commenting required. More time flexibility. Lower word counts. Less emphasis on post quality.

#### Points Target & Buffer

| Points target per period           | 750        |
|------------------------------------|------------|
| Periodic buffer (time flexibility) | 338 ( 45%) |
| Total points target                | 6750       |
| Earning Rules                      |            |
| Points per post                    | 280        |
| Points per comment                 | 210        |

#### Word Requirement

Points per comment received

Points per reaction received

| Comment word minimum | 15 |
|----------------------|----|
| Post word minimum    | 30 |

60

45

#### **Community Participation Expectation**

Choose from a set of 3 proven participation settings (based on positive outcomes from thousands of communities in Yellowdig) or select "Custom Settings" for an advanced setup.

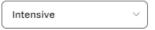

Increase the participation expectation. More posting and commenting required. Less time flexibility. Higher word counts. More emphasis on post quality. Points Target & Buffer Points target per period 1500 Periodic buffer (time flexibility) 450 (30%) 13500 Total points target Earning Rules 280 Points per post Points per comment 210 90 Points per comment received 70 Points per reaction received Word Requirement Comment word minimum 30 60 Post word minimum

#### **Community Participation Expectation**

Choose from a set of 3 proven participation settings (based on positive outcomes from thousands of communities in Yellowdig) or select "Custom Settings" for an advanced setup.

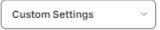

| Change Custom Points S             | ettings    |
|------------------------------------|------------|
| Points Target & Buffer             |            |
| Points target per period           | 1000       |
| Periodic buffer (time flexibility) | 400 ( 40%) |
| Total points target                | 9000       |
| Earning Rules                      |            |
| Points per post                    | 280        |
| Points per comment                 | 210        |
| Points per comment received        | 70         |
| Points per reaction received       | 55         |
| Word Requirement                   |            |
| Comment word minimum               | 20         |
| Post word minimum                  | 40         |

# Setting your Own Points

1 1 Creating a new Post 280 Conditions: Minimum Words + Add Condition Commenting on another user's Post ① Ü 210 Conditions: Ü Minimum Words 20 (I) Ü Receiving a Comment from another user 70 (I) Ü Receiving a Reaction from another user 55 Add inactive rules: Receiving a specific Reaction from another user SAVE CHANGES Apply current point settings to past

> ① Click the button below to calculate new point totals for members by applying the current point earning rules to all past participation in this community. This change cannot be undone.

> > **Recalculate Points**

How many points should each type of interaction earn in your community?

# Settings Menu

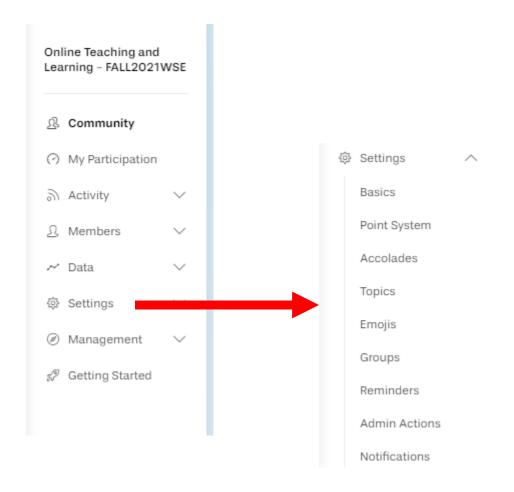

## Point Settings

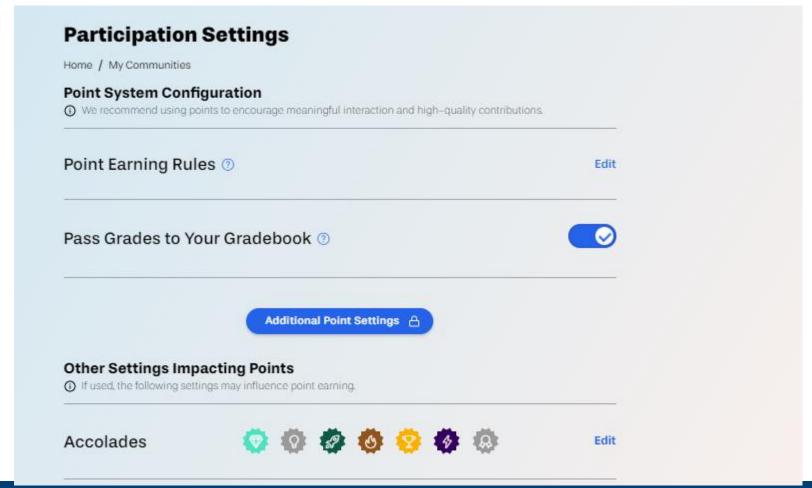

### Additional Point Settings

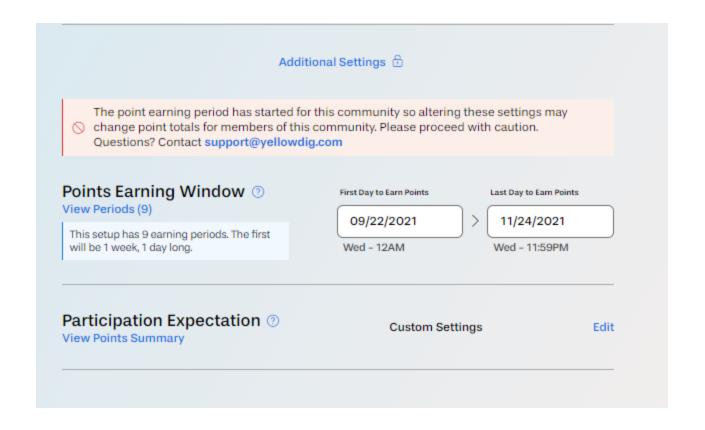

### Set Timeframe – Start to End

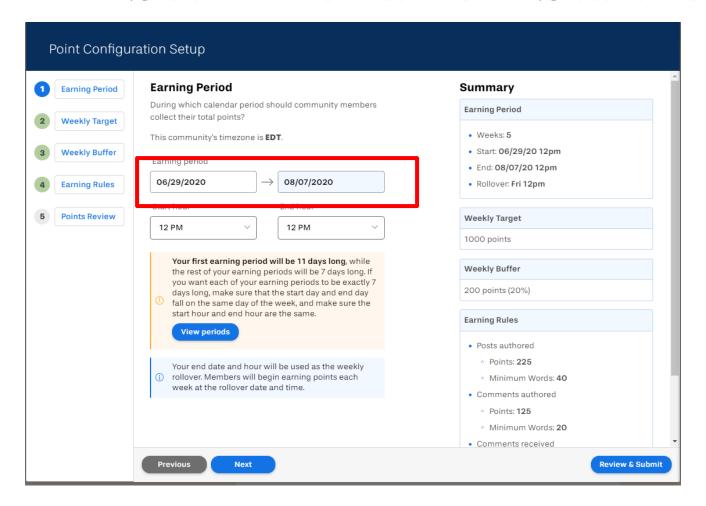

## Weekly Target

#### **Weekly Target**

<del>riow many points should members earn per week?</del>

1000

We strongly recommend keeping this value at 1,000 points (or more). Here's why:

- When this value is high, members know that their community points are different from the points in their gradebook.
- When this value is low, members are more likely to experience rounding errors when grades are passed back to their LMS gradebook.
- The lower the weekly value, the harder it is to properly calibrate points. For example, if you set the value to 10 points and enabled reactions, each reaction would be worth at least 10% (1/10) of the desired weekly total, regardless of your point settings. On the other hand, if you set this value to 1,000 points, each reaction could be worth as little as 0.1% (1/1000) of the desired weekly total.

For more information, see our **Knowledge Base article** on the subject.

## Weekly Buffer

#### **Weekly Buffer**

What additional percentage of the weekly target should members be allowed to earn for continued engagement?

A weekly buffer also provides a safety net for unforseen situations.

| Buffer per week (20%) |  |
|-----------------------|--|
| =                     |  |

# Point Earning - Posts

#### **Earning Rules**

How many points should each type of interaction earn in your community?

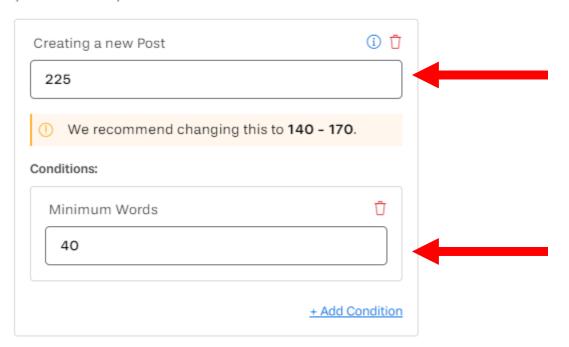

### Points Earning - Comments

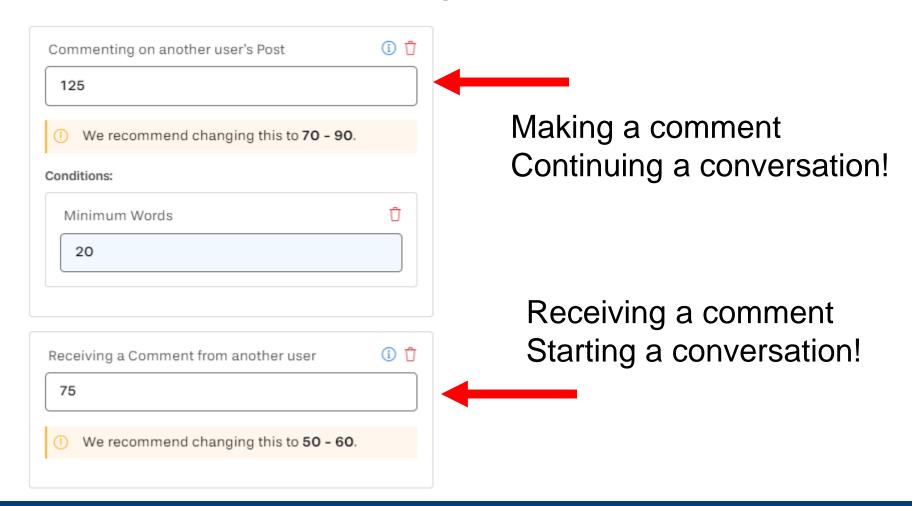

# Points Earning - Reactions

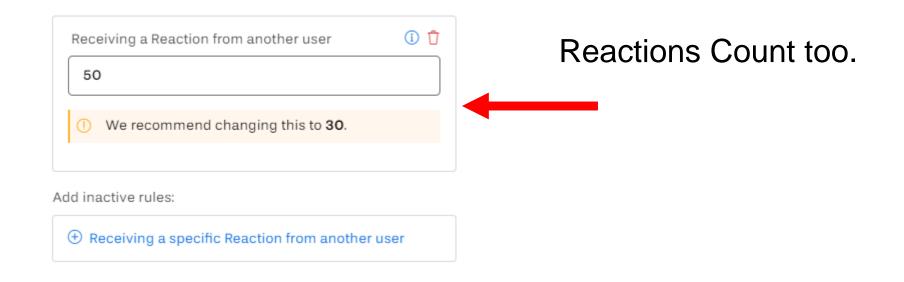

# **Topics**

| COMMUNITY INFO         |                      |                                       |  |
|------------------------|----------------------|---------------------------------------|--|
| <b>■</b> BREAKING NEWS |                      |                                       |  |
| <b>■</b> INTRODUCTION  |                      |                                       |  |
| ■ P NEED HELP          |                      |                                       |  |
| <b>■ QUESTION</b>      |                      |                                       |  |
| Topics are required    | <br>We highly recomm | nend requiring topics. Learn<br>here. |  |
|                        |                      |                                       |  |

# Emojis

|              | e or disab | le the e | mojis t      | hat car  | n be u   | sed in 1 | this co  | mmun     | ity      |          |            |          |          |             |
|--------------|------------|----------|--------------|----------|----------|----------|----------|----------|----------|----------|------------|----------|----------|-------------|
| Enabl        | ed Em      | ojis     | (149         | 5)       |          |          |          |          |          |          |            |          |          | Disable All |
|              |            |          |              |          |          |          |          |          |          |          |            |          |          |             |
| ( <u>u</u> ) |            | <u></u>  | <b>₹</b>     | _        | _        | _        | _        |          | _        | _        | _          | <b>*</b> | _        | <b>e</b>    |
| <b>(</b>     | <b>७</b> € | _        | <u></u>      |          |          |          | <u></u>  | _        | _        | _        | ( <u>•</u> | ···      | <b>∞</b> | 6           |
|              |            |          | <del>•</del> | <u> </u> | <u> </u> | _        |          | <u> </u> | <u>•</u> | <u> </u> |            | _        | <u>~</u> | <u>e</u>    |
|              |            |          |              |          |          |          |          |          |          |          |            |          |          |             |
| Disab        | led En     | nojis    | (9)          |          |          |          |          |          |          |          |            |          |          | Enable All  |
|              |            |          |              |          |          |          |          |          |          |          |            |          |          |             |
|              | <u></u>    | ₫        | ₾            | •        | •        | <u></u>  | <b>~</b> |          |          |          |            |          |          |             |
|              |            |          |              |          |          |          |          |          |          |          |            |          |          |             |
|              |            |          |              |          |          |          |          |          |          |          |            |          |          |             |
|              |            |          |              |          |          |          |          |          |          |          |            |          |          |             |
|              |            |          |              |          |          |          |          |          |          |          |            |          |          |             |
| SUE          | BMIT       |          |              |          |          |          |          |          |          |          |            |          |          |             |
| SUE          | зміт       | )        |              |          |          |          |          |          |          |          |            |          |          |             |

### Accolades

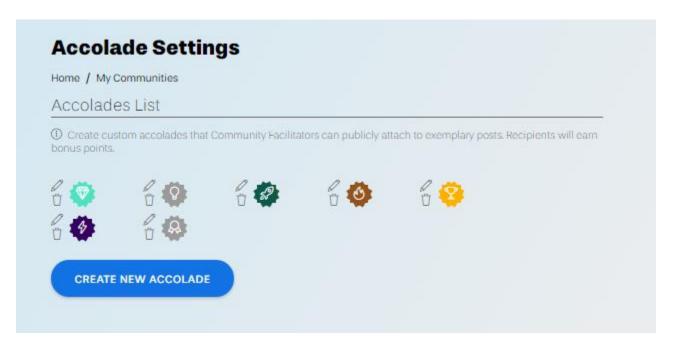

Teacher Awarded Badges Additional Points

### INSTRUCTOR FUNCTIONS AND REPORTING

### How to Give Accolades

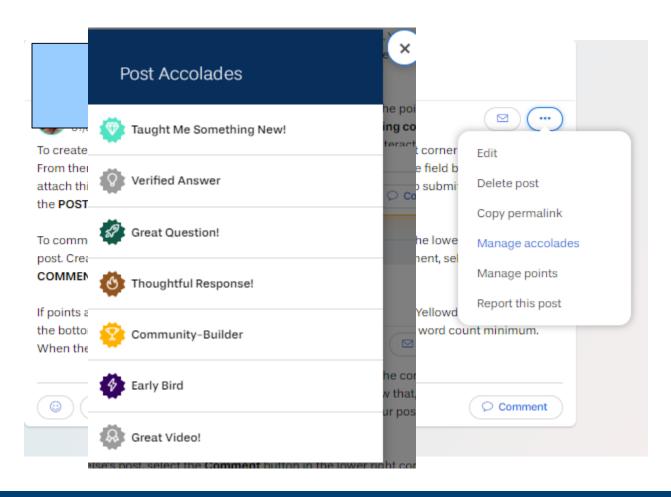

### How to Add/Remove Points

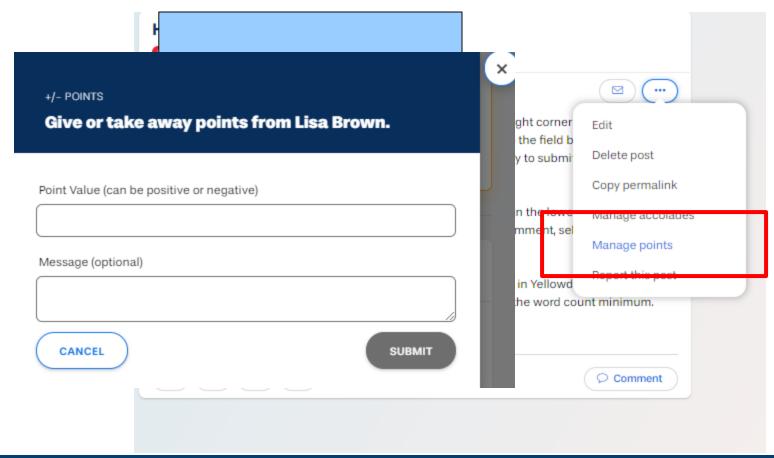

# Community Health / Summary

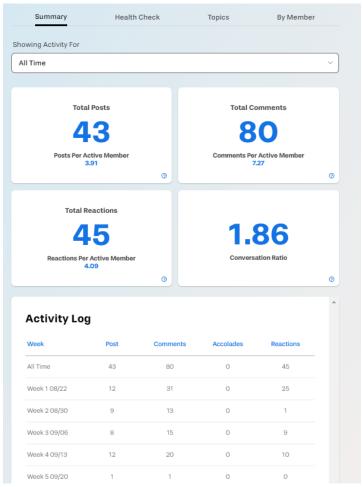

Which Weeks are Most Active

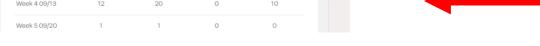

# Community Health / Topics

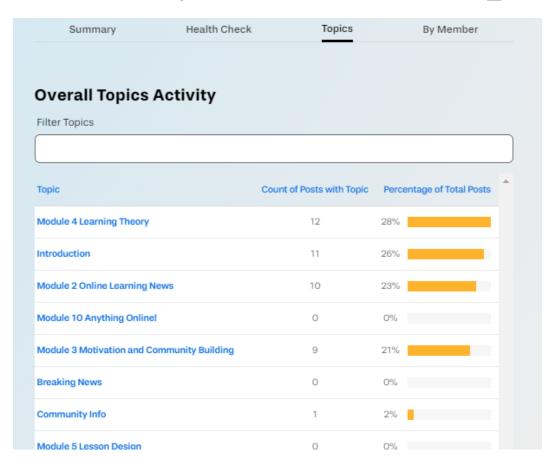

# Community Health / By User

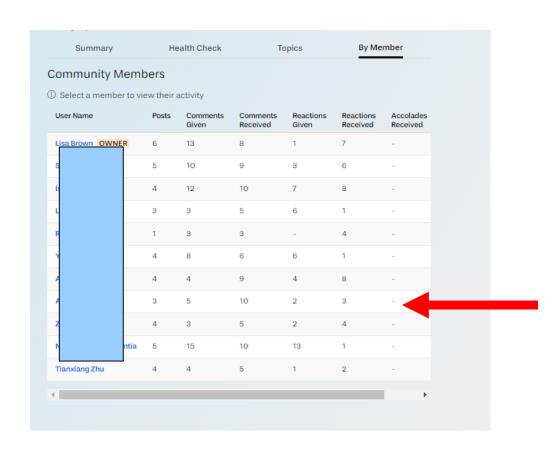

Which Users are Most Active

## Network Graph

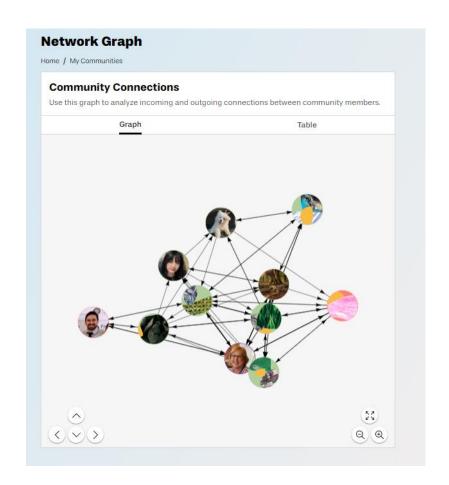

### Points Report

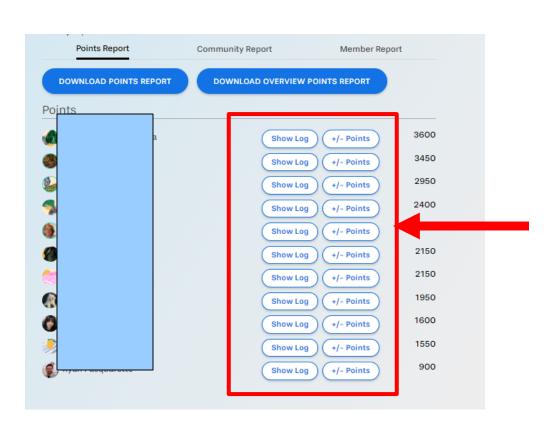

See Log of Activity

Add/Remove Points

# THANK YOU QUESTIONS?